## **Procedura prenotazione Aule speciali e laboratori:**

- 1. aprire il registro elettronico
- 2. scegliere una classe coinvolta
- 3. selezionare "AGENDA" *(come da immagine 1)*
- 4. selezionare "PRENOTA AULE" *(come da immagine 2)*

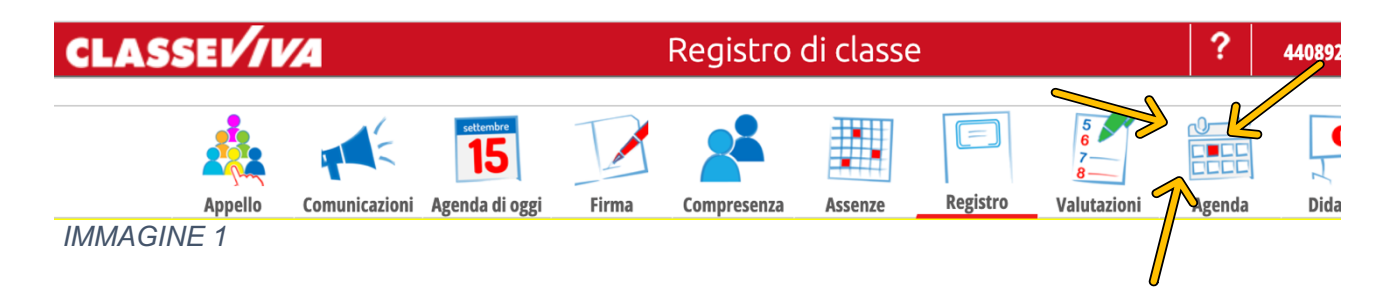

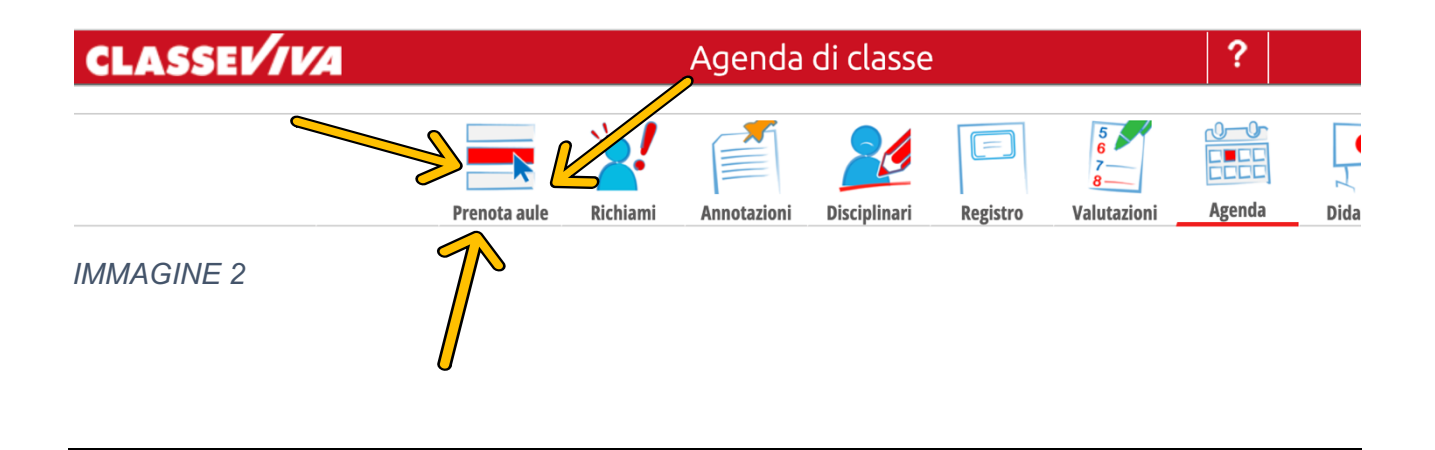

## *LE INDICAZIONI SONO RIPORTATE ANCHE NELLA CIRCOLARE N°065 "MAXI"*

## 19. PRENOTAZIONE DEI LABORATORI

Le prenotazioni dei laboratori devono essere effettuate esclusivamente tramite registro elettronico. Si accede alla pagina delle prenotazioni selezionando la voce Agenda e successivamente Prenota aule. Le modalità di prenotazione sono identiche a quelle di inserimento delle annotazioni sull'agenda della classe.